# **WEBEX MEETINGS TUTORIAL FOR STUDENTS**

September 2020

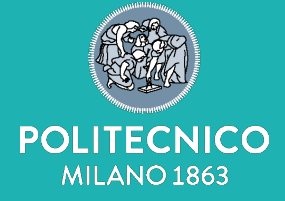

**Help mail:** [helpstud.didatticadistanza@polimi.it](mailto:helpdoc.didatticadistanza@polimi.it)

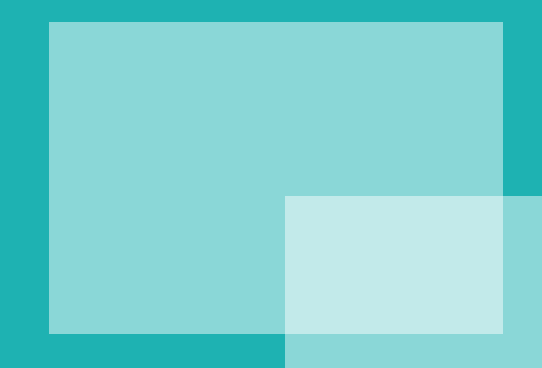

#### **New Tools for the academic year 2020-21**

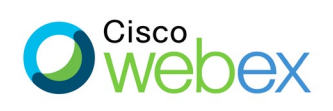

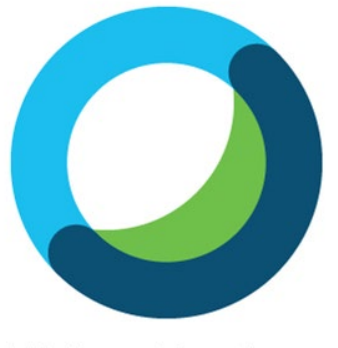

**Webex Meetings** 

During the academic year 2020-2021 **Webex Meetings** will be used for learning and teaching activities. Webex Meetings is a **web conference system integrated with the classroom management system.** It will allow students who are not at POLIMI to follow the lessons remotely.

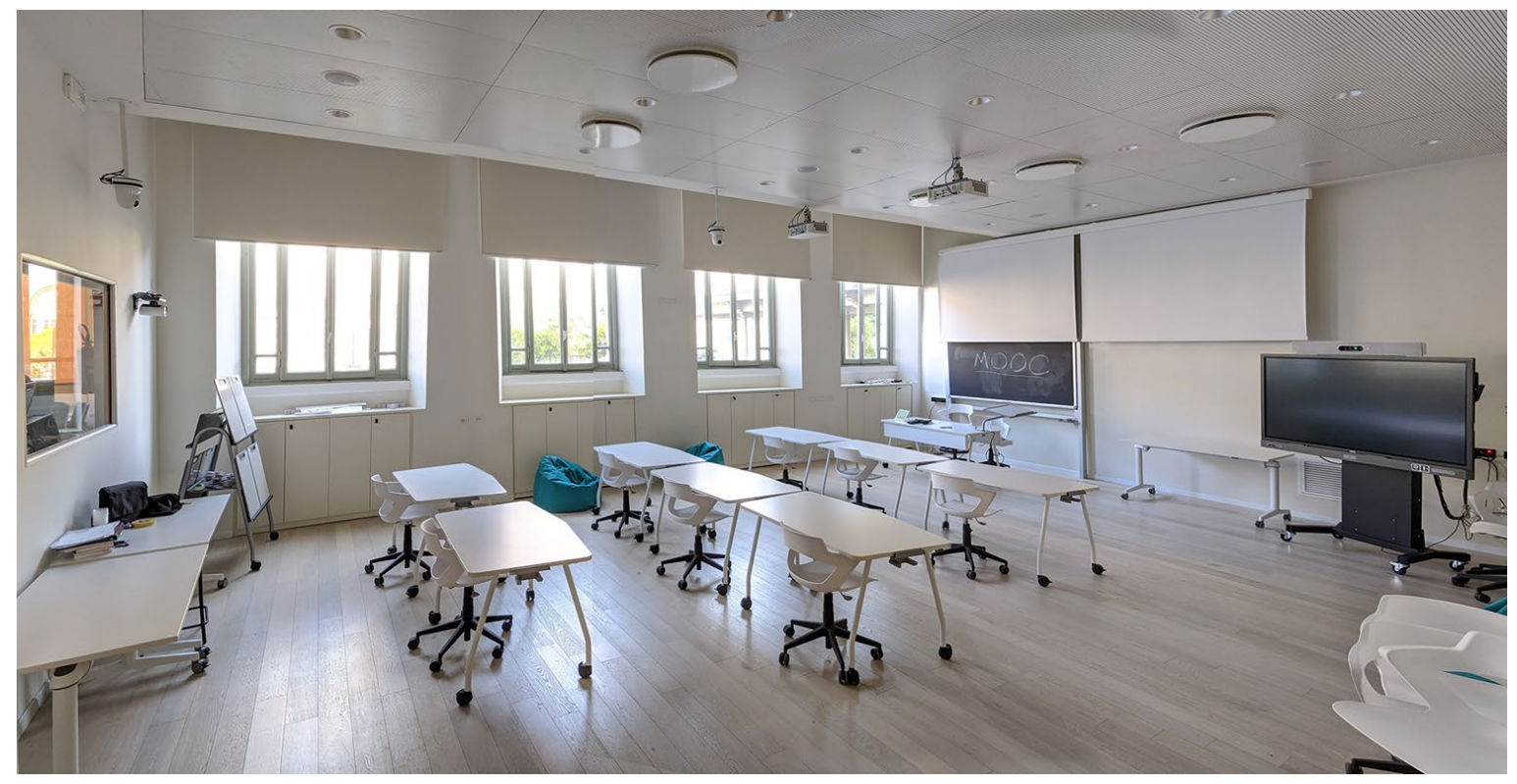

The PoliMi classrooms have been equipped with the Webex Meetings console that allows **the teacher to give lectures in the classroom.** 

At the same time **he shares audio, video and any specific slides/applications with students connected online.** 

The teacher can also record the lesson via Webex Meetings.

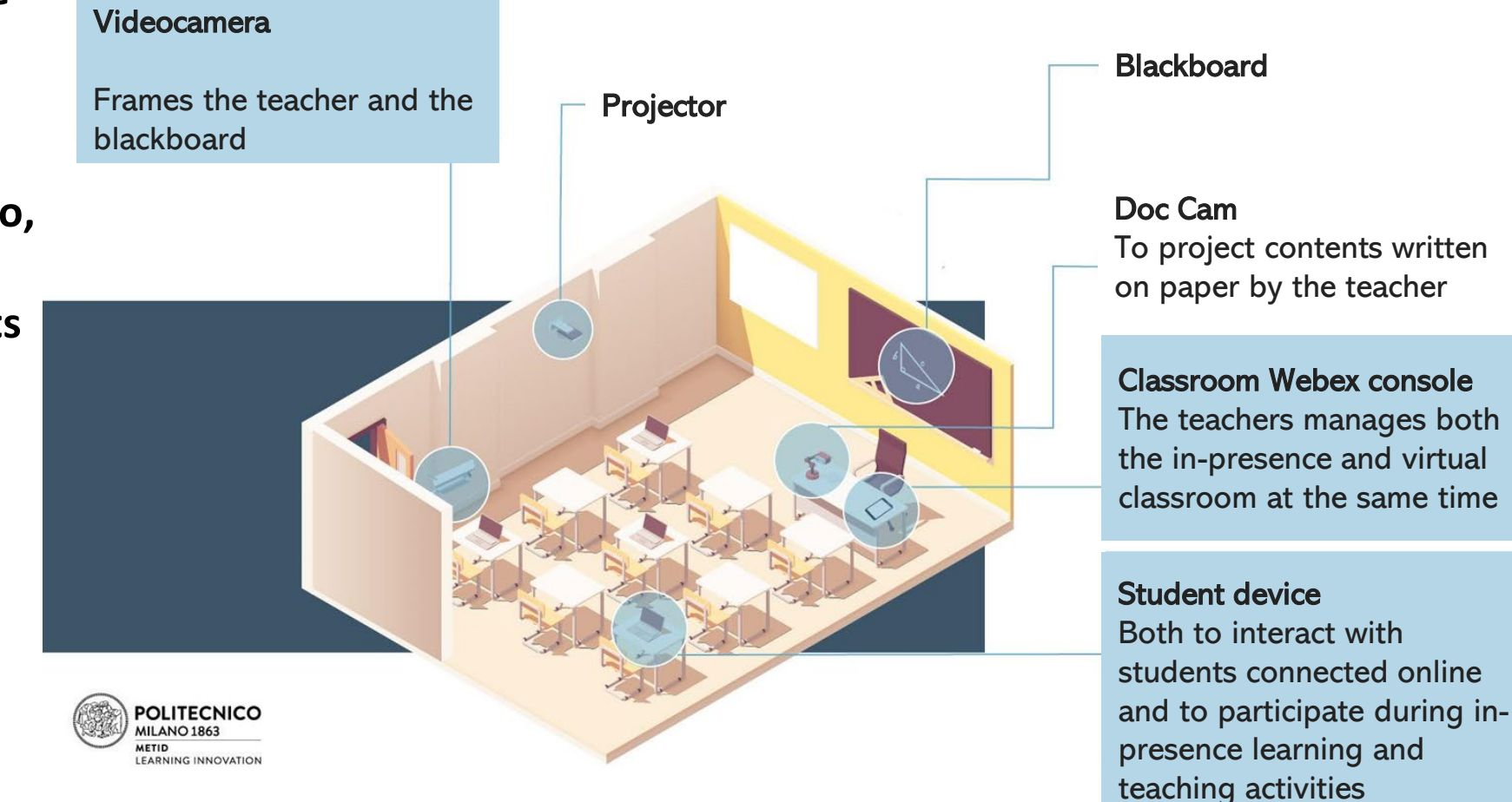

## **Webex Meetings Sign in**

To sign in into Webex Meetings go to: [https://politecnicomilano.webex.com](https://politecnicomilano.webex.com/) and select **Sign In**. Insert your email address and PoliMI credentials (**PERSONAL CODE and password)**; in this way, you will automatically receive permissions to access the online lectures from Politecnico di Milano.

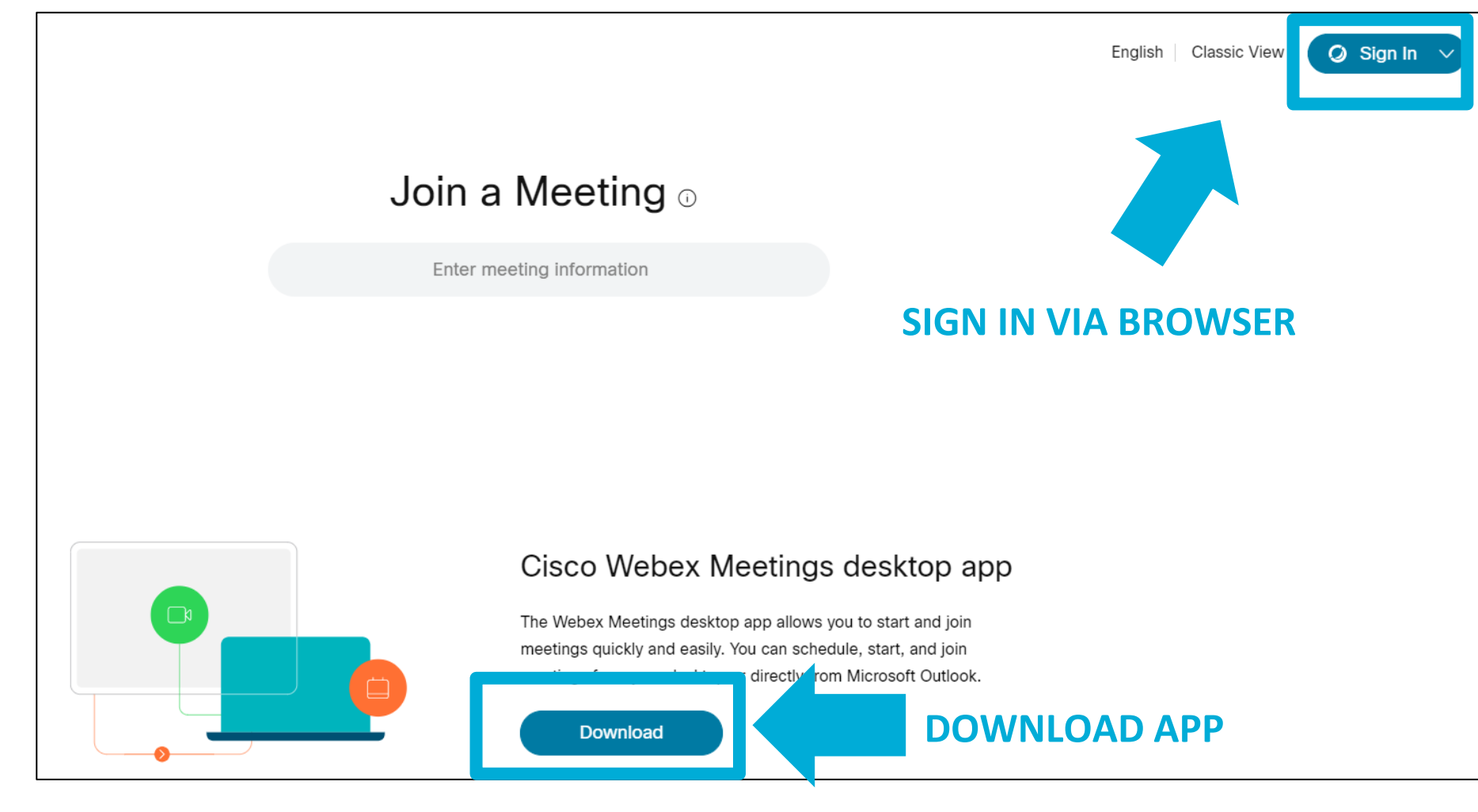

From this page you can:

- Sign in via browser
- Download the app

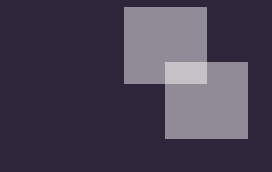

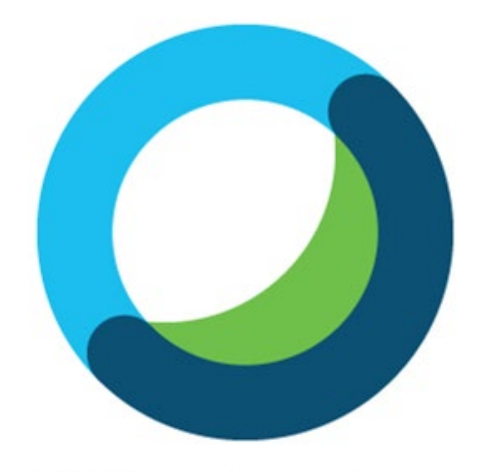

**Webex Meetings** 

The teachers will use their own "**Personal Room**" to give lectures (each Webex user has a Personal Room).

There will not be a single room linked to each course: **you will access the Personal Room of the teacher that gives the lecture**.

You can find the **teachers and collaborators Personal Rooms links** in the **Online Services/Lecture Timetable (next slide).** 

You will find **teachers and collaborators Personal Rooms links** in the **Lecture timetable of your study plan**.

Teachers will have to inform you about their class schedule.

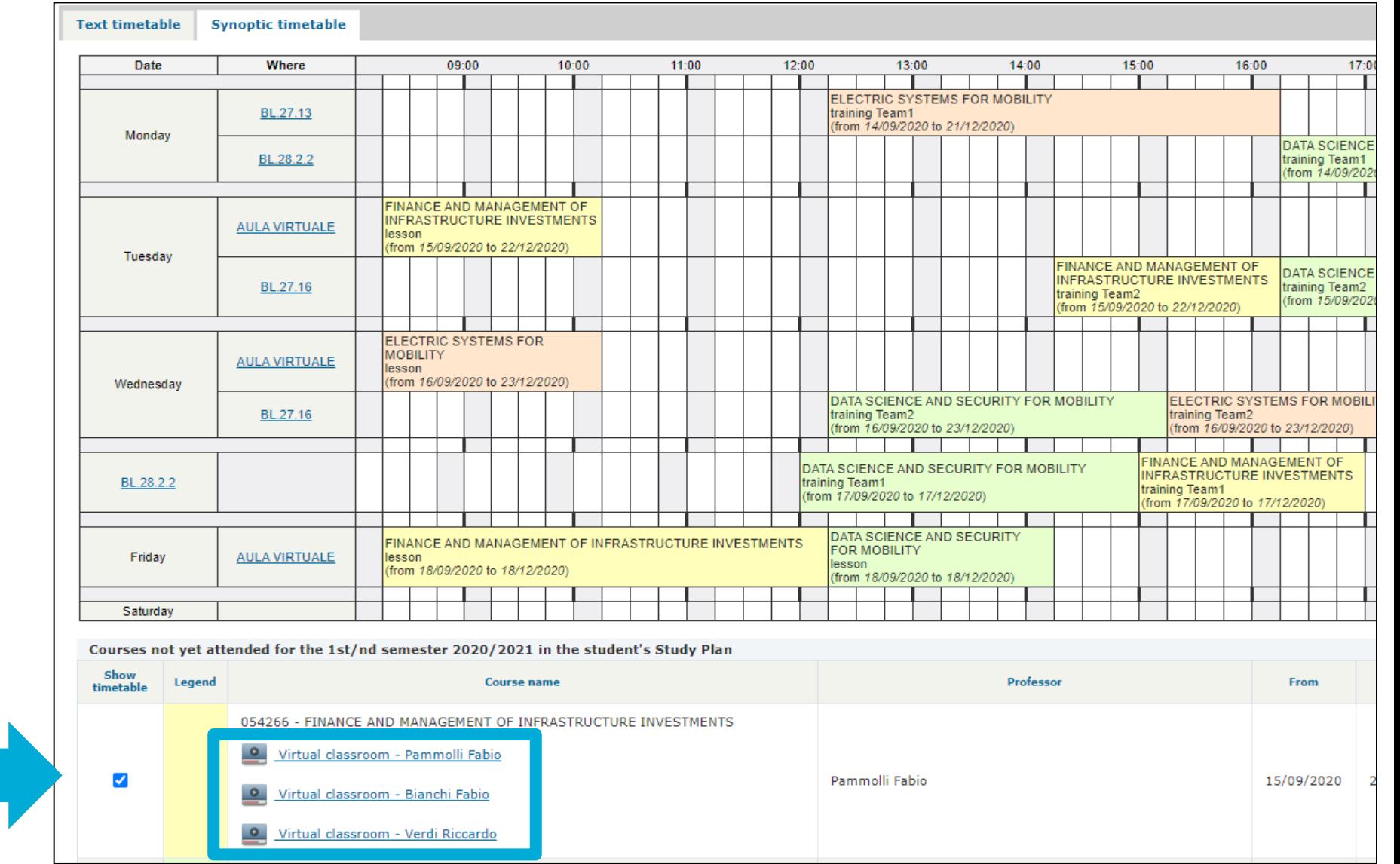

#### **Online services for students – Lecture timetable: link to virtual classrooms (II)**

You will find **teachers and collaborators Personal Rooms links** in the **Class schedule planning**.

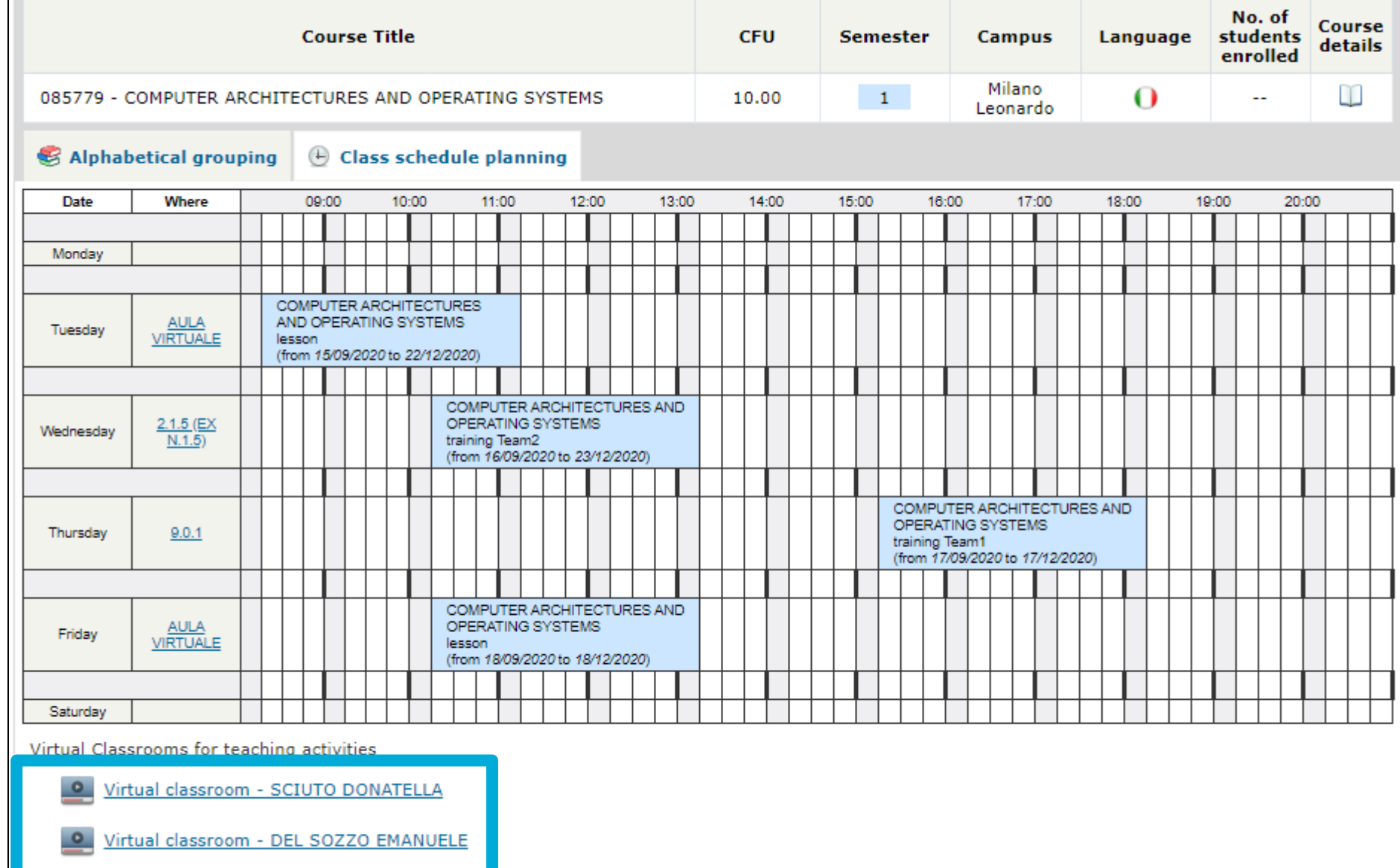

Virtual classroom - STORNAIUOLO LUCA

#### **Webex Meetings for online lectures: the virtual classroom**

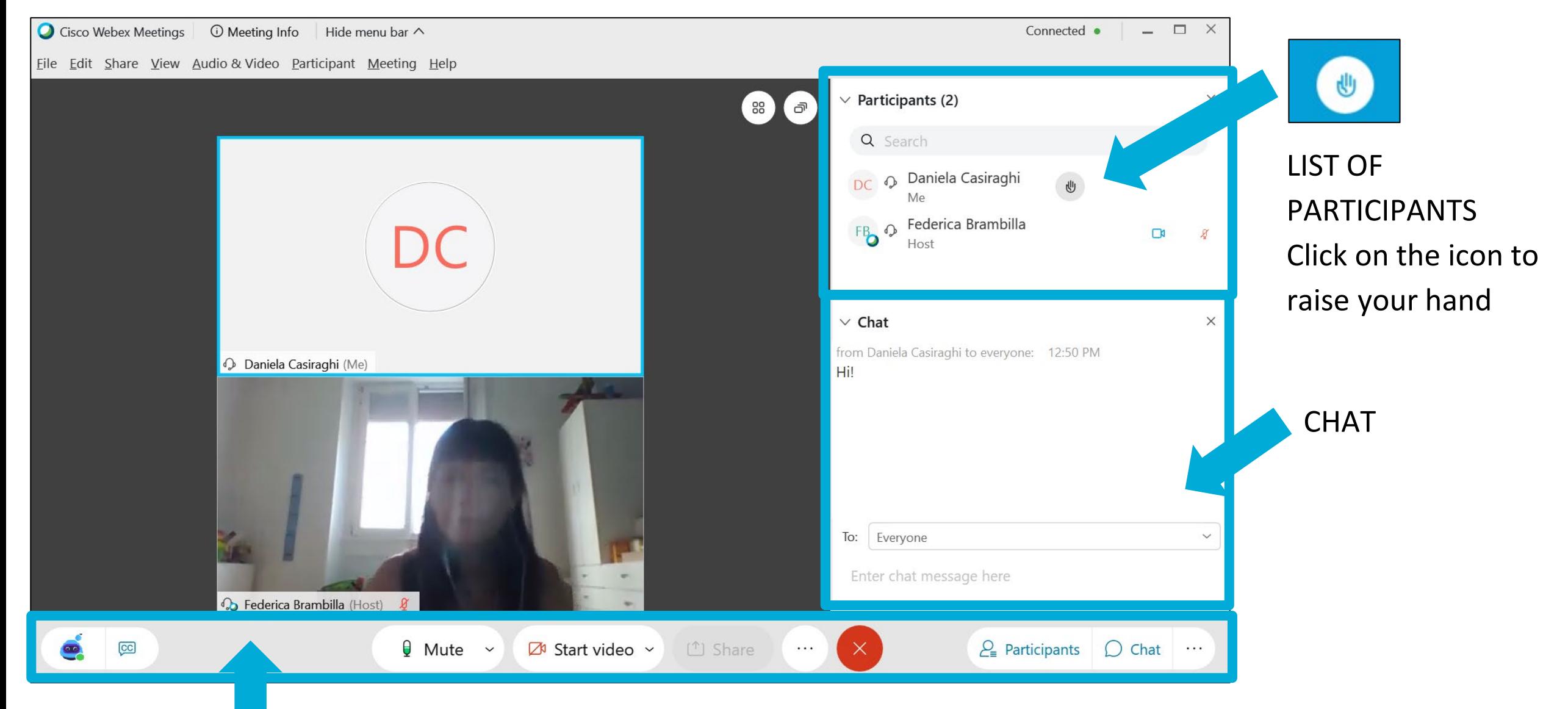

MAIN TOOLBAR

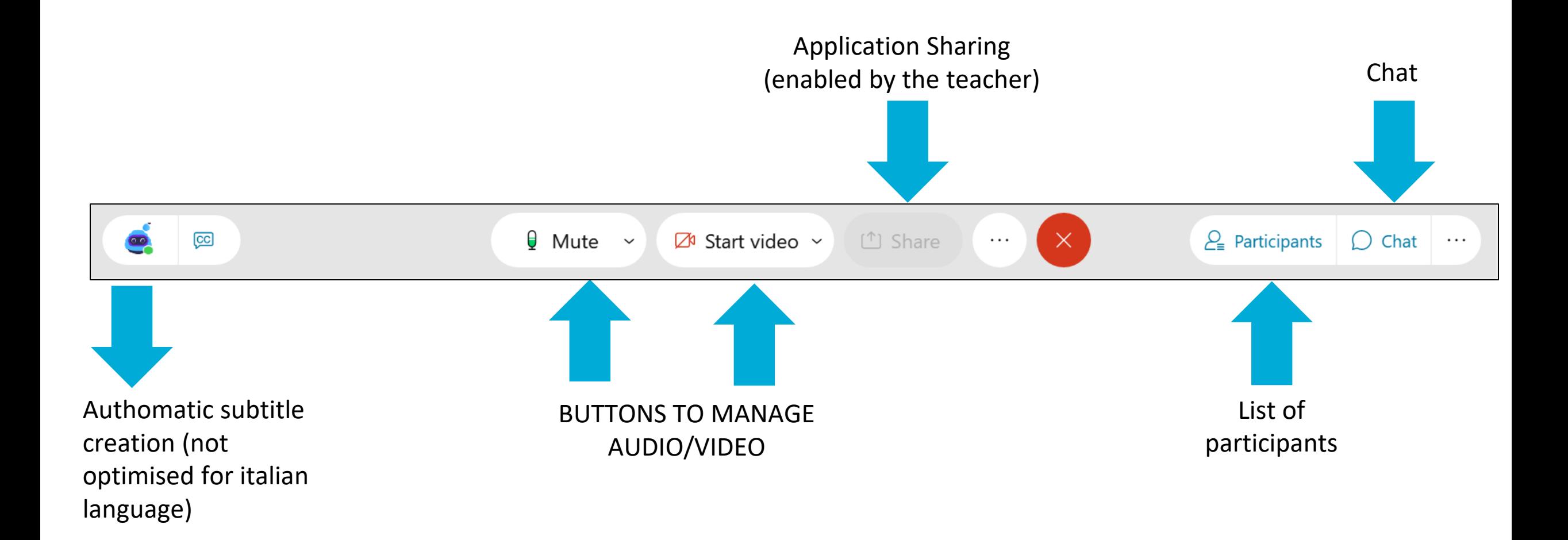

### **Webex Meetings: change view**

 $\boldsymbol{\mathcal{U}}$ 

 $\widehat{\overline{\theta}}$  $\oplus$  $Q$ 

 $\vec{a}$ 

 $\sqrt{cc}$ 

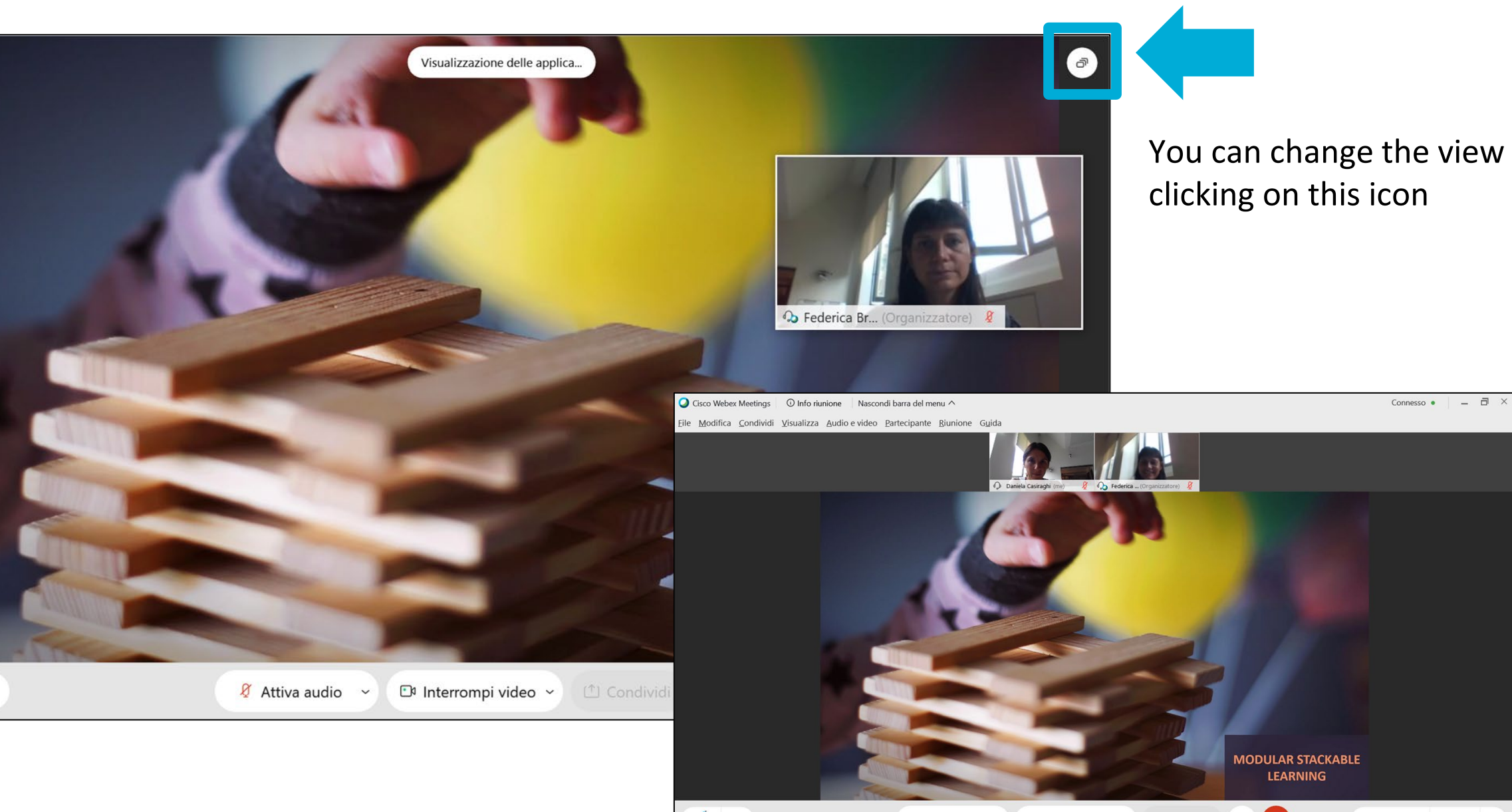

 $\mathcal{Q}_{\text{\tiny{H}}}$  Partecipanti  $\bigcirc$  Chat

 $\frac{1}{\sqrt{2}}$ 

The **lectures recordings**, if activated by the teacher, must be shared by himself **within the course in BeeP** (there is no recording repository accessible to the students). *If you don't see the recordings in BeeP after a few days, please, remind the teacher to share the link.*

#### **System requirements**

[https://help.webex.com/ld-nyw95a4-CiscoWebexMeetings/Webex-Meetings](https://help.webex.com/it-it/9ehuwu/Web-App-Supported-Operating-Systems-and-Browsers)

<https://help.webex.com/it-it/9ehuwu/Web-App-Supported-Operating-Systems-and-Browsers>

Help mail: **helpstud.didatticadistanza@polimi.it**